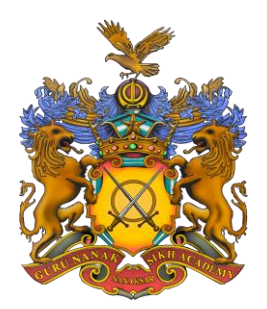

# Guru Nanak Multi Academy Trust Ltd

Incorporating: Nanaksar Primary School & Guru Nanak Sikh Academy Founder – Sant Baba Amar Singh Ji

# **GNSA Secondary - Go 4 Schools System**

It is very important to us at GNSA, that we work together with you to support your child's learning. This letter will outline how to use our new online assessment system, 'GO 4 Schools', which enables parents and students to access all assessment information, including target and GEM task grades. In addition, you will receive the termly school reports for your son/daughter using this system.

In order to log onto GO 4 Schools, you will need to visit www.go4schools.com and click on the 'Parents' icon in the top right hand side. Enter your email address into the 'First-time User' section and click 'send me a password'. **This can be accessed in the first week of your child starting school; using the email address that you have provided in the Student Data Google Form.**

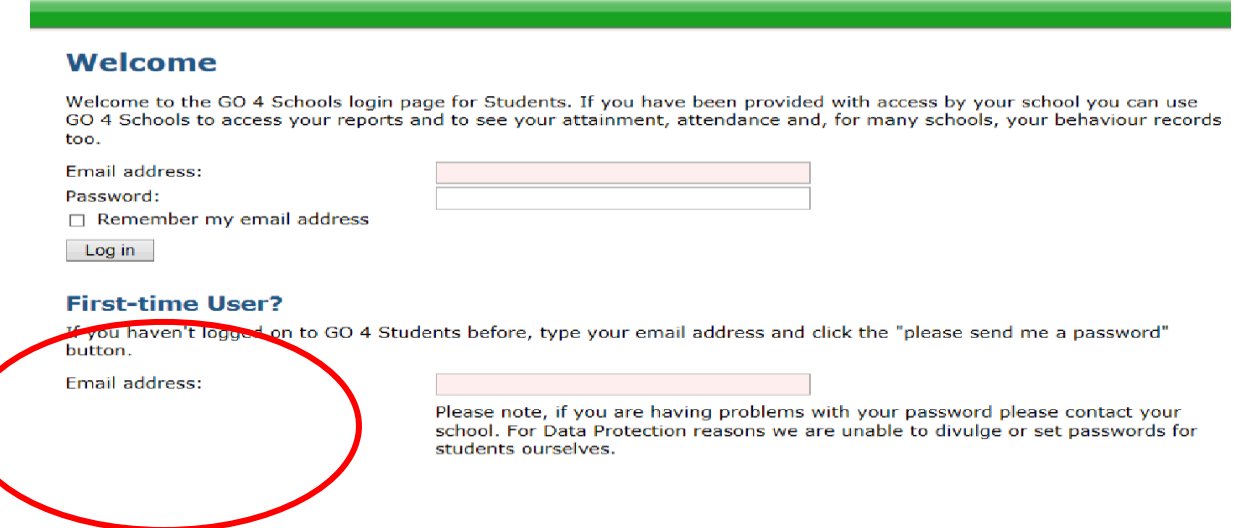

GO 4 Schools will then send you a password directly to the inbox of your registered email address. Upon receipt of the password, enter your email and new password into the top two boxes of the log-in page to gain access to the system. To register a new e-mail address, or if you experience problems logging in, please contact the school's admin team.

## **Progress and Targets:**

Go 4 Schools tracks the current performance of a student and compares it to their end of Key Stage target grade. As the targets represent the standard we want students to reach or exceed by the end of the Key Stage, it is to be expected that they will start the year below that standard. Over time we expect students to move closer to their target.

The progress against target is shown in a chart:

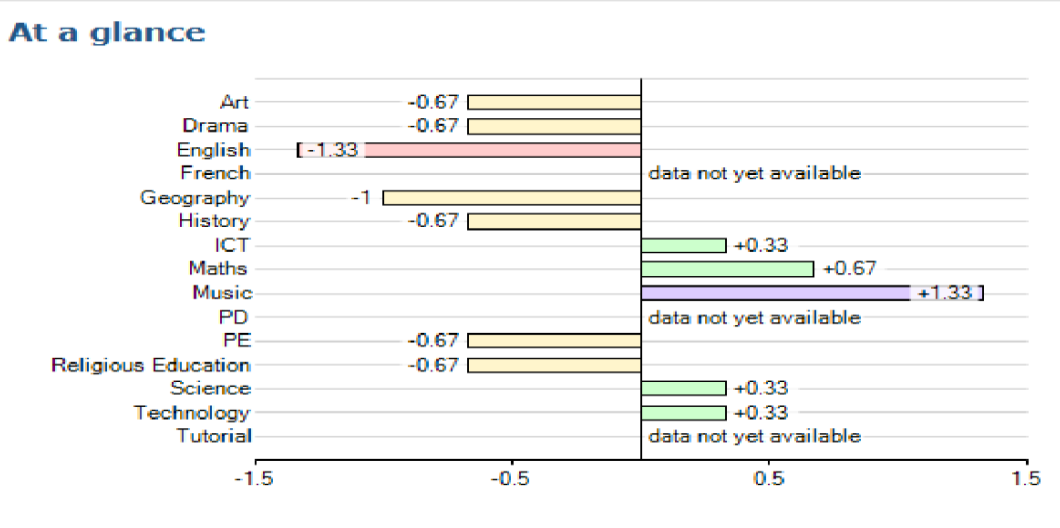

Above target | On target | Below target | Well below target

### **Subject Assessments:**

Go 4 schools enables you to track the grades achieved in each module and assessment in addition to the overall grade the student is currently working at.

### **Detailed progress**

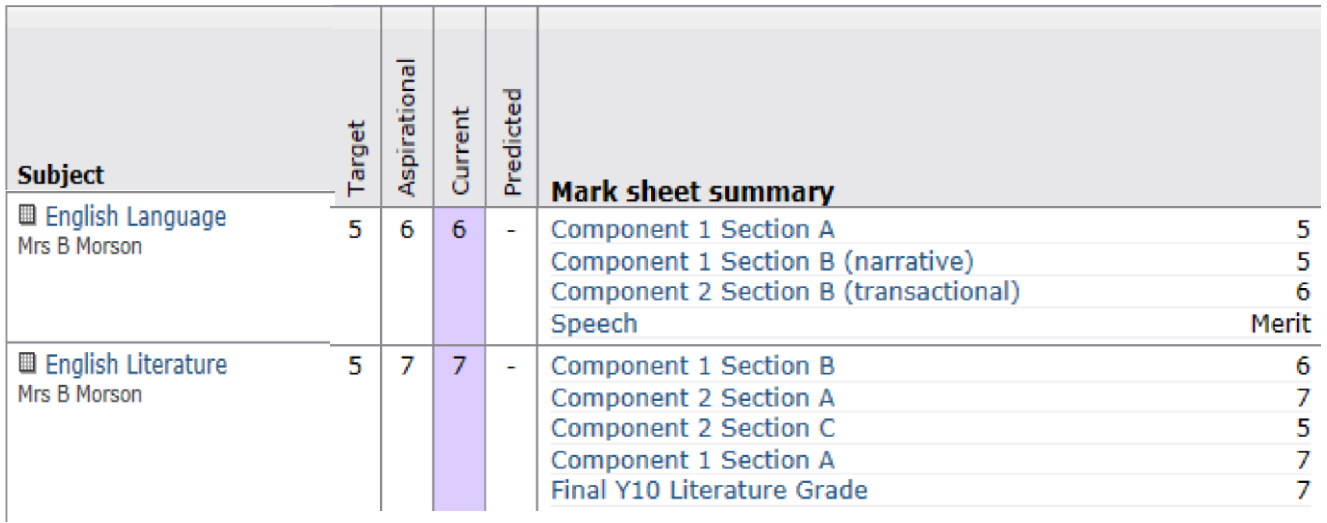

The "**current**" column gives the current standard of a student's work in the subject, based on all completed assessments to date. This grade becomes more reliable as more assessments are completed and should be treated with a little caution at the start of the year. The current grade column is colour coded based on how the current grade compares to the student's "**target"** grade, in the same way as shown in the bar chart above.

We hope that, as the assessment information grows throughout the year, you will find Go 4 Schools helpful and informative. If you have any questions about the system, please do not hesitate to contact the school.